# <span id="page-0-0"></span>Netzangriffe JÖRG & MATHIAS & SEBASTIAN 9.8.2002

 $\odot$ 9.8.2002 Jörg & Mathias & Sebastian

**J** 

 $\blacksquare$ 

 $\Box$  $\Box$ 

 $\Box$ 

▭  $\Box$ ▭

 $\Box$  $\Box$ 

 $\Box$  $\blacksquare$ 

### <span id="page-1-0"></span>Inhalt

# Inhaltsverzeichnis

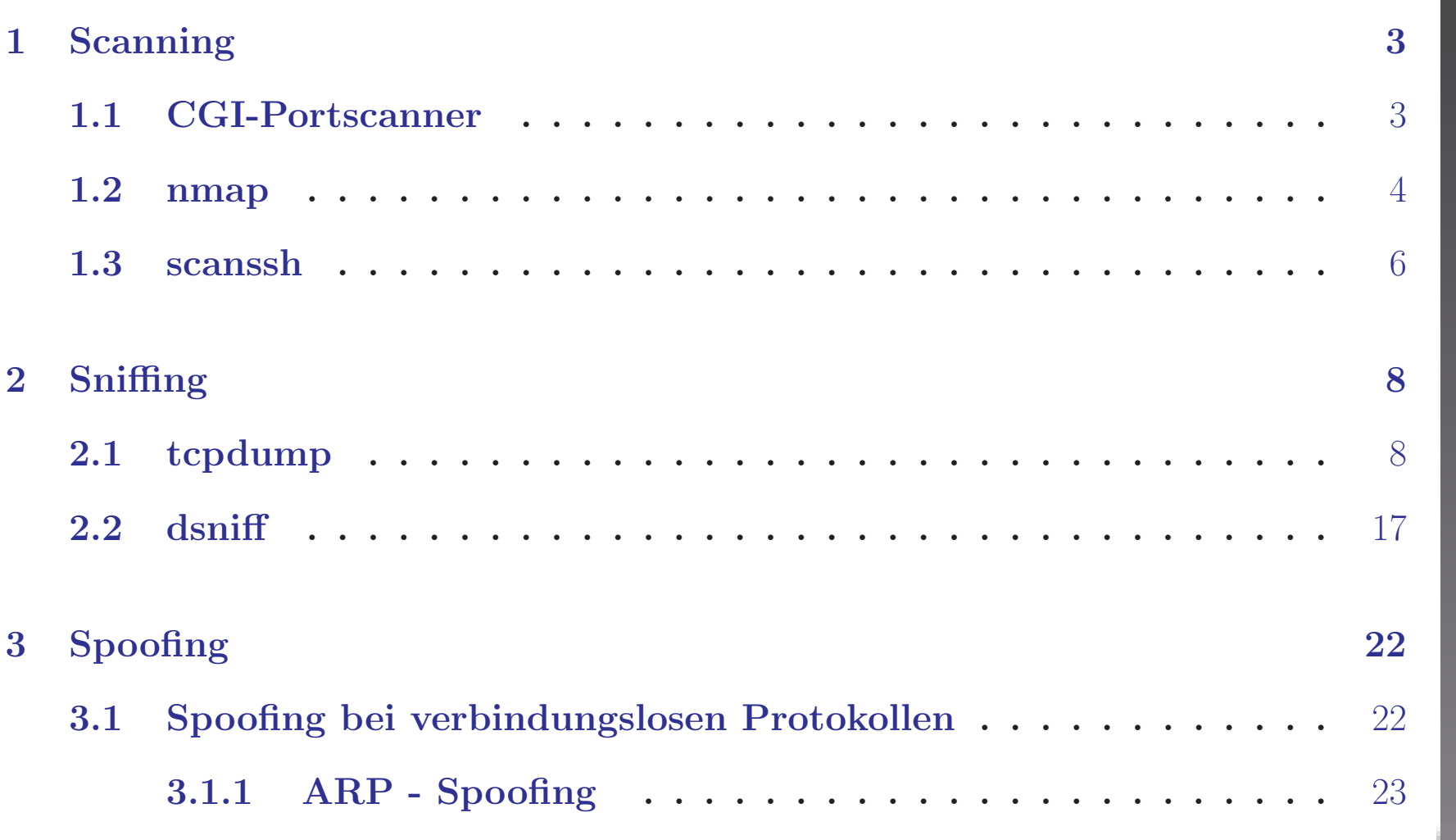

 $\odot$ 9.8.2002 Jörg & Mathias & Sebastian

1

 $\blacksquare$ 

 $\blacksquare$ ш.

 $\Box$ 

 $\Box$  $\Box$  $\Box$ 

 $\Box$  $\Box$  $\Box$  $\blacksquare$ 

**[J](#page-0-0)** 

<span id="page-2-0"></span>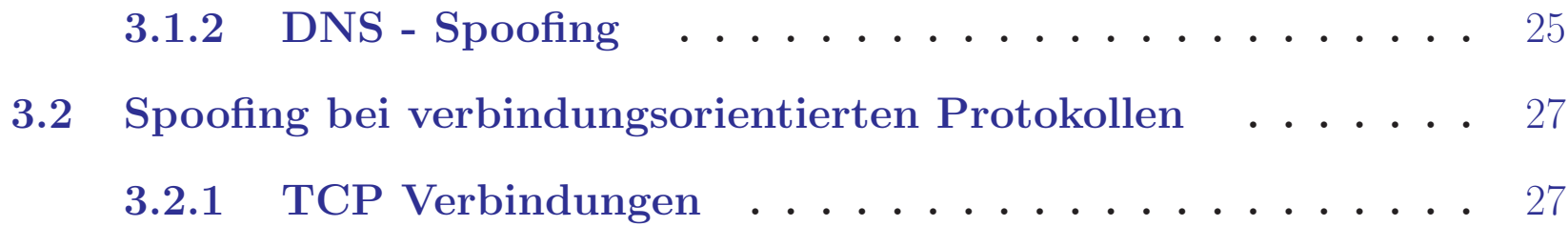

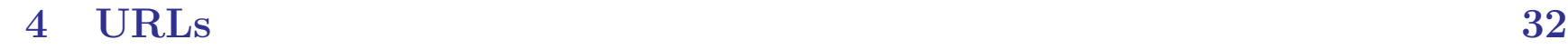

 $\odot$ 9.8.2002 Jörg & Mathias & Sebastian

2

 $\blacksquare$ 

 $\blacksquare$ 

 $\blacksquare$  $\qquad \qquad \blacksquare$ 

 $\blacksquare$  $\blacksquare$  $\qquad \qquad \blacksquare$ 

 $\Box$  $\blacksquare$  $\Box$  $\blacksquare$ 

[J](#page-1-0) [I](#page-3-0)

<span id="page-3-0"></span>Ermitteln von Angriffspunkten.

### 1.1 CGI-Portscanner

Benutzt wurde ein [CGI-Portscanner.](http://192.168.1.83/index.cgi) Aus der /etc/inetd.conf werden die Ports herausgezogen. Das nützt jedoch nichts, wenn der jeweilige Daemon, der den Dienst unterstützt nicht läuft. Dabei ist die prinzipielle Arbeitsweise von nmap gleich dem des CGI-Portscanner. Letzterer braucht jedoch den laufenden Apache-daemon. Für unser Beispiel wurde in der Datei /etc/httpd/httpd.conf folgendes geändert:

DocumentRoot "/usr/local/httpd/htdocs", da das Orginalunterverzeichnis nicht existent war.

Zudem wurde in der Zeile

Options Indexes -FollowSymLinks +Includes MultiViews der Eintrag +ExecCGI ergänzt. Danach brachte ein /etc/init.d/apache restart den Apache zum laufen und unser CGI-script lief.

П

 $\Box$ 

### <span id="page-4-0"></span>1.2 nmap

Netzangriffe

Nmap lieferte folgende Ausgabe im Test:

```
root@lotte:~ > nmap -oO hanf.zrz.tu-berlin.de
```
Starting nmap V. 2.54BETA22 ( www.insecure.org/nmap/ ) Interesting ports on hanf.zrz.TU-Berlin.DE (130.149.5.232): (The 1526 ports scanned but not shown below are in state: closed)

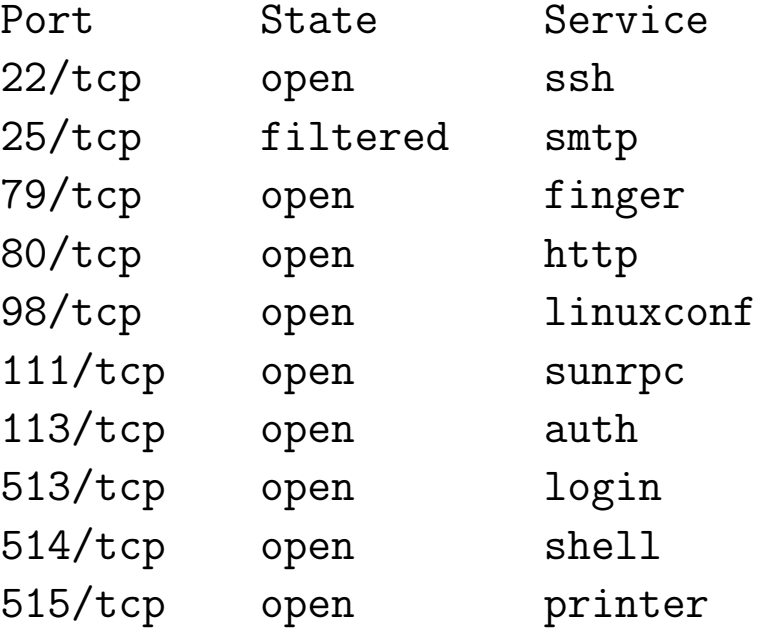

<span id="page-5-0"></span>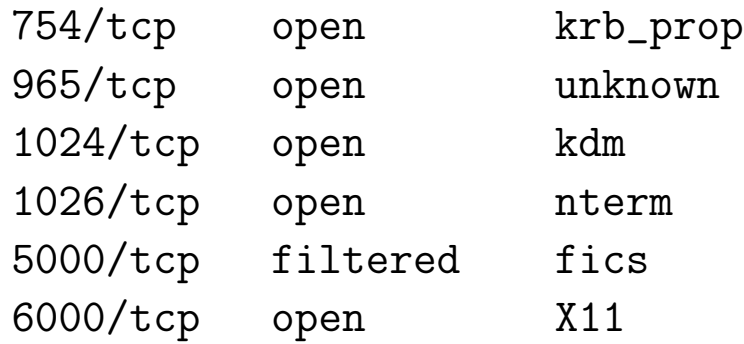

Nmap run completed -- 1 IP address (1 host up) scanned in 4 seconds

**[J](#page-4-0)** 

### $\odot$  9.8.2002 Jörg & Mathias & Sebastian

### <span id="page-6-0"></span>1.3 scanssh

Das Tool dient laut <http://www.openssh.com/usage/> dem Messen der Verbreitung der verschiedenen Secure Shell (ssh) Servern im Internet. Dabei werden zufällige Daten von mit ssh konfigurierten Hosts im Netz gesammelt. Dies geschieht aber nur einmalig. Ziel ist es die Verbreitung der ssh-Tools im Web und auf einer Usenix Konferenz vorzustellen.

root@lotte:~/scanssh > ./scanssh 192.168.1.83 192.168.1.83 SSH-1.99-OpenSSH\_2.9p2 root@lotte:~/scanssh > ./scanssh avh.dndns.org Can not parse avh.dndns.org scanssh: generate failed on avh.dndns.org scanssh: nothing to scan root@lotte:~/scanssh > ping avh.dyndns.org PING avh.dyndns.org (217.230.179.126) from 192.168.1.83 : 56(84) bytes of data. 64 bytes from pD9E6B37E.dip.t-dialin.net (217.230.179.126): icmp\_seq=1 ttl=243 time=76.415 msec root@lotte:~/scanssh > ./scanssh 217.230.179.126

### $\blacksquare$ ▬ ш. m  $\Box$  $\Box$ .  $\Box$ .  $\Box$  $\blacksquare$

**[J](#page-5-0)** 

#### $\circ$  9.8.2002 Jörg & Mathias & Sebastian

<span id="page-7-0"></span>217.230.179.126 SSH-1.5-OpenSSH\_2.9.9p2 root@lotte:"/scanssh >

Zuerst machten wir einen Programmdurchlauf im lokalen Netz, sodann mit einer externen Adresse. Wie zu ersehen, ist scanssh nicht zu begeistern mit Hostnamen, wodurch man sich mit ping helfen müßte.

 $\odot$  9.8.2002 Jörg & Mathias & Sebastian

 $\blacksquare$ 

П

 $\blacksquare$ 

m

 $\Box$ 

 $\Box$  $\Box$ 

 $\Box$ ▭

 $\Box$ n

# <span id="page-8-0"></span>2 Sniffing

Abhöhren von Netzwerkverkehr.

### 2.1 tcpdump

Aufruf:

```
tcpdump [-adeflnNOpqRStvxX] [-c count] [-F file]
        [-i interface] [-m module] [-r file]
        [-s snaplen] [-T type] [-w file]
        [-E algo:secret] [expression]
```
tcpdump zeichnet den Netzwerkverkehr auf. Es ermöglicht eine Vielzahl von Filtern um das Ziel zu spezifizieren bzw. den aufzuzeichnenden Verkehr zu minimieren. Um den gesamten Netzwerkverkehr zu überwachen müsste man zuvor einige spoofing-Methoden einsetzen.

**[J](#page-7-0)** 

 $\Box$ m

 $\Box$  $\Box$  $\Box$ 

П

П  $\blacksquare$ 

m

 $\Box$ 

#### <span id="page-9-0"></span>Ein kleines Beispiel:

 $joerg://home/jobel # tcpdump -Xs 65535 -n$ 

#### Das Ergebnis sieht wie folgt aus:

10:38:59.493503 arp who-has 192.168.1.82 tell 192.168.1.94  $\Box$  $0001$  0800 0604 0001 0020 1854 1594 c0a8 ...........T....  $0x0000$  $\Box$  $\hat{c}$  . . . . . . . . . R 0x0010 015e 0000 0000 0000 c0a8 0152  $\Box$ 10:38:59.494077 arp reply 192.168.1.82 is-at 0:0:b4:4e:21:ad m.  $\Box$ 0152 0020 1854 1594 c0a8 015e a599 0100 R...T.....<sup>2</sup>....  $\mathbf{r}$  $0x0010$ 0x0020 0001 0000 0000 0000 076b 6c65 696e .........klein  $10:38:59.494122$   $192.168.1.94.2173 > 192.168.1.82.23$ : S  $1045564408:1045564408(0)$ win 5840  $\text{5840}$   $\text{5840}$   $\text$  $0x0000$ 4510 003c 9e01 4000 4006 18aa c0a8 015e E..<..@.@......^  $0x0010$ c0a8 0152 087d 0017 3e52 0bf8 0000 0000  $\ldots$ R.}..>R...... a002 16d0 c457 0000 0204 05b4 0402 080a ..... $W$ .........  $0x0020$  $0x0030$ 0007 95f9 0000 0000 0103 0300 . . . . . . . . . . . .

 $\odot$  9.8.2002 Jörg & Mathias & Sebastian

<span id="page-10-0"></span>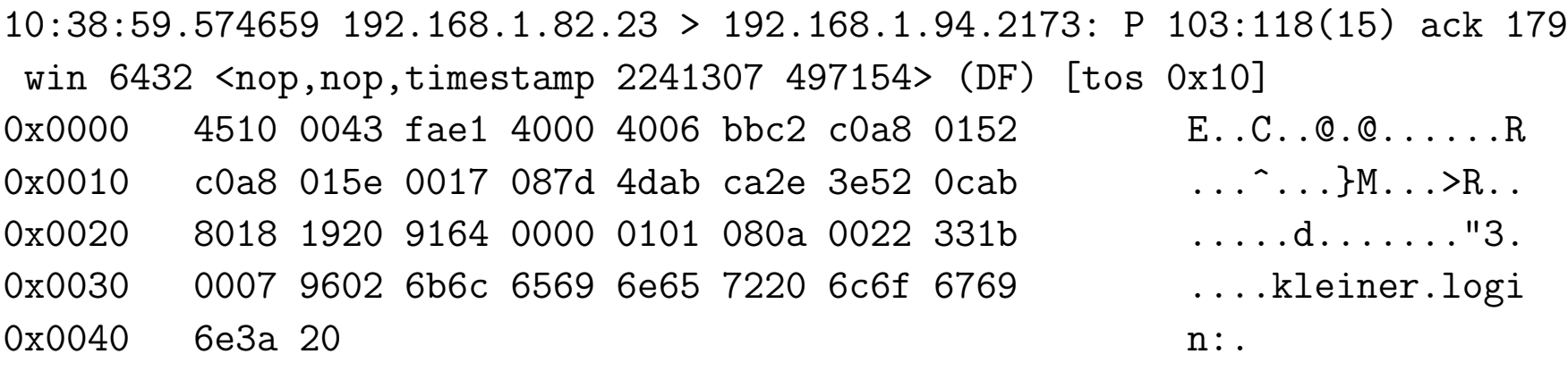

. . .

Netzangriffe

10:39:10.090333 192.168.1.82.23 > 192.168.1.94.2173: P 123:133(10) ack 184 win 6432 <nop,nop,timestamp 2242359 498205> (DF) [tos 0x10] 0x0000 4510 003e fae6 4000 4006 bbc2 c0a8 0152 E..>..@.@......R 0x0010 c0a8 015e 0017 087d 4dab ca42 3e52 0cb0 ...^...}M..B>R.. 0x0020 8018 1920 b4bf 0000 0101 080a 0022 3737 ............."77 0x0030 0007 9a1d 5061 7373 776f 7264 3a20 .... Password:.

**[J](#page-9-0)** 

 $\Box$  $\mathbf{r}$ 

П

П П ш

 $\Box$  $\Box$ 

<span id="page-11-0"></span>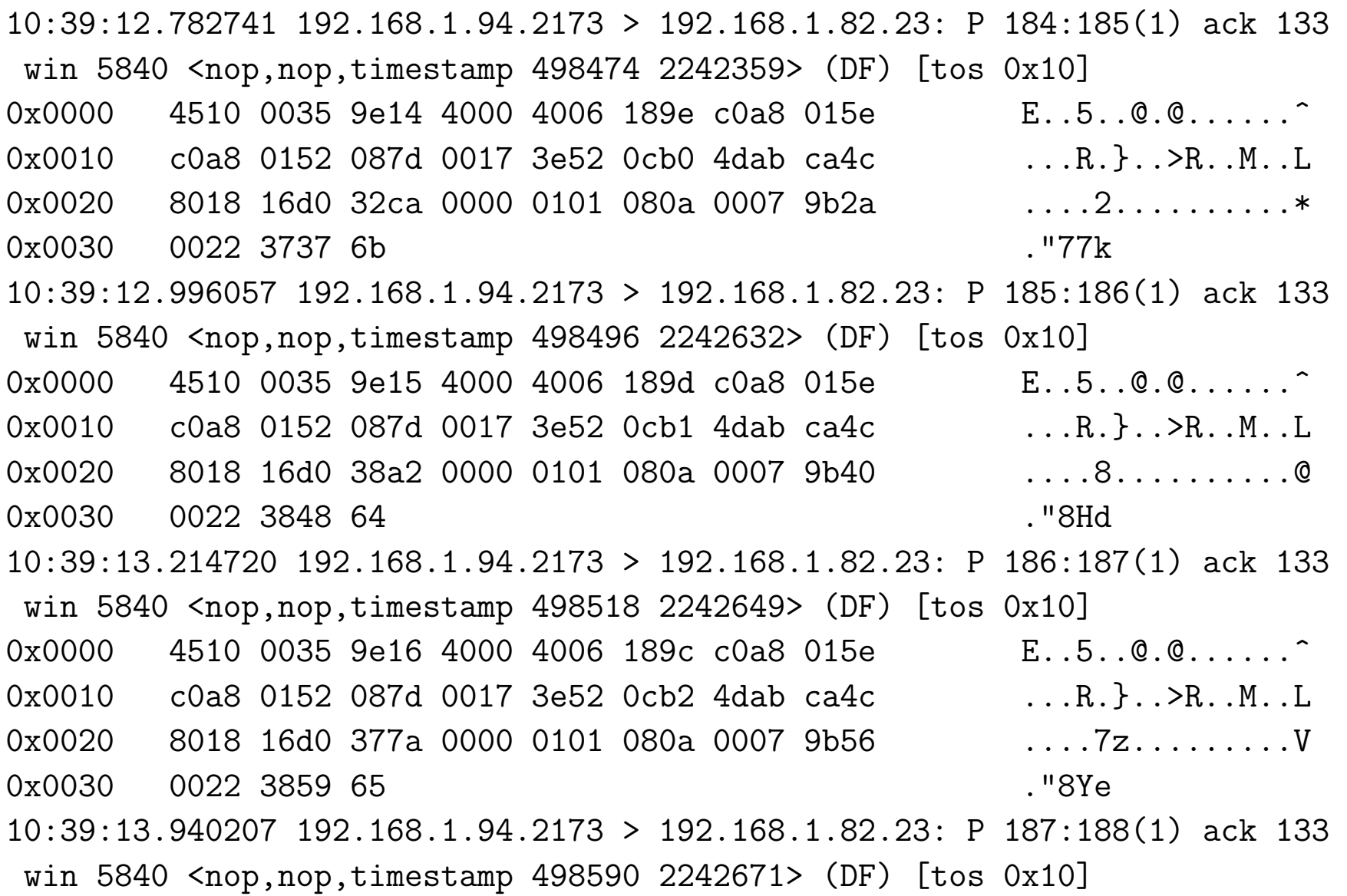

### $\odot$ 9.8.2002 Jörg & Mathias & Sebastian

 $\blacksquare$ 

 $\blacksquare$  $\blacksquare$ 

 $\blacksquare$ 

 $\Box$ 

 $\qquad \qquad \blacksquare$  $\qquad \qquad \Box$  $\equiv$  $\qquad \qquad \Box$ 

 $\qquad \qquad \blacksquare$  $\blacksquare$ 

O

<span id="page-12-0"></span>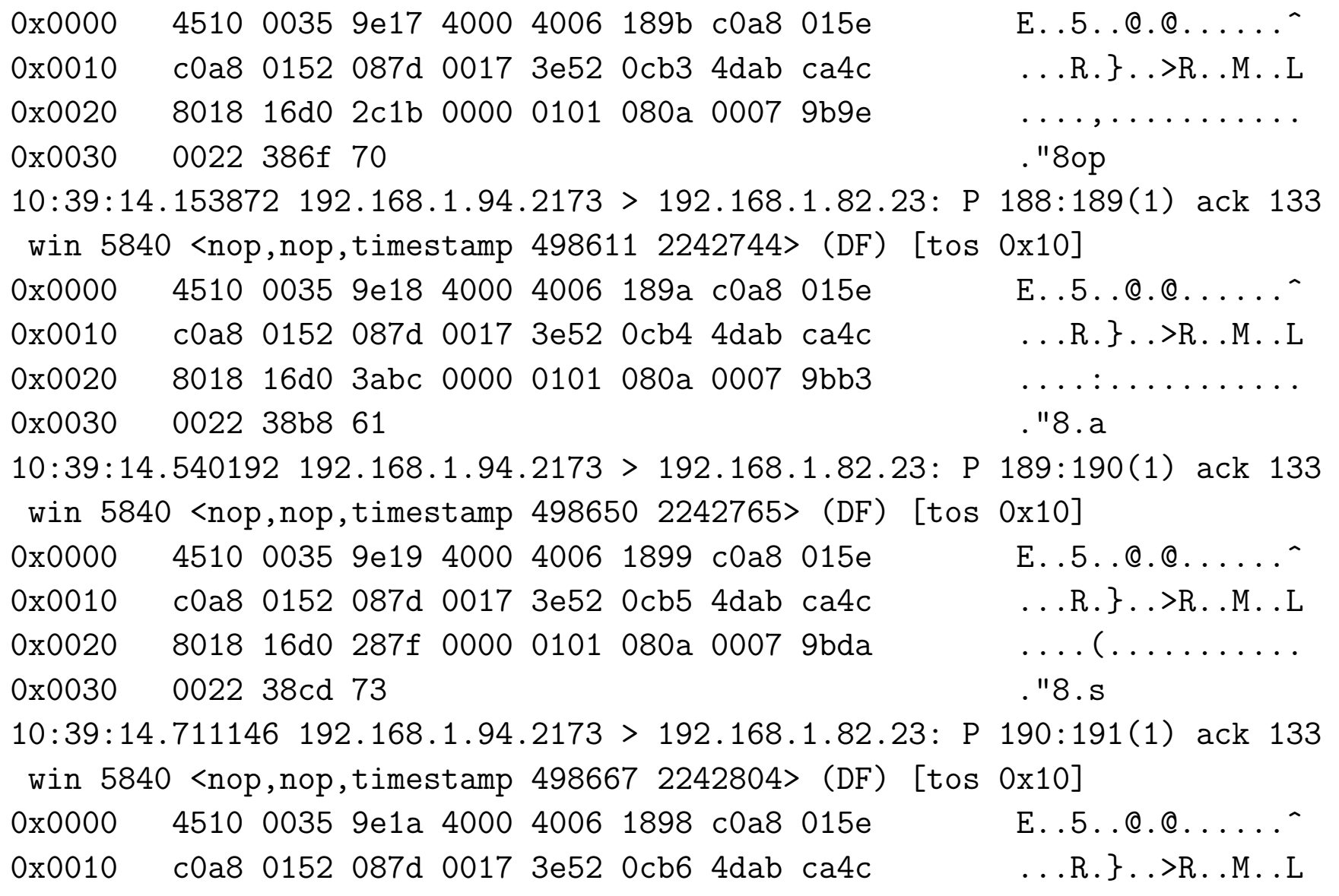

### $\odot$ 9.8.2002 Jörg & Mathias & Sebastian

 $\blacksquare$ 

 $\blacksquare$  $\blacksquare$ 

 $\blacksquare$ 

 $\Box$ 

 $\qquad \qquad \blacksquare$  $\blacksquare$ 

 $\equiv$  $\qquad \qquad \Box$ 

 $\qquad \qquad \blacksquare$  $\blacksquare$ 

O

<span id="page-13-0"></span>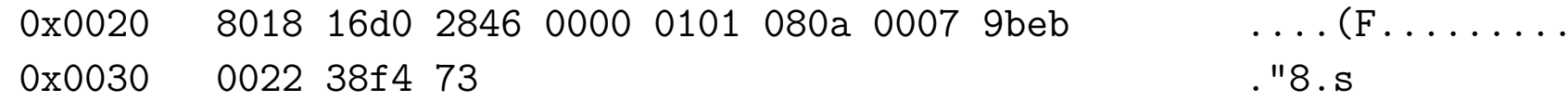

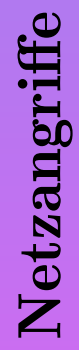

 $\blacksquare$ 

 $\blacksquare$  $\blacksquare$ 

 $\blacksquare$ 

 $\qquad \qquad \blacksquare$ 

 $\qquad \qquad \blacksquare$  $\blacksquare$ 

 $\equiv$  $\qquad \qquad \Box$ 

 $\qquad \qquad \blacksquare$  $\blacksquare$ 

O

 $\cdot$ 

<span id="page-14-0"></span>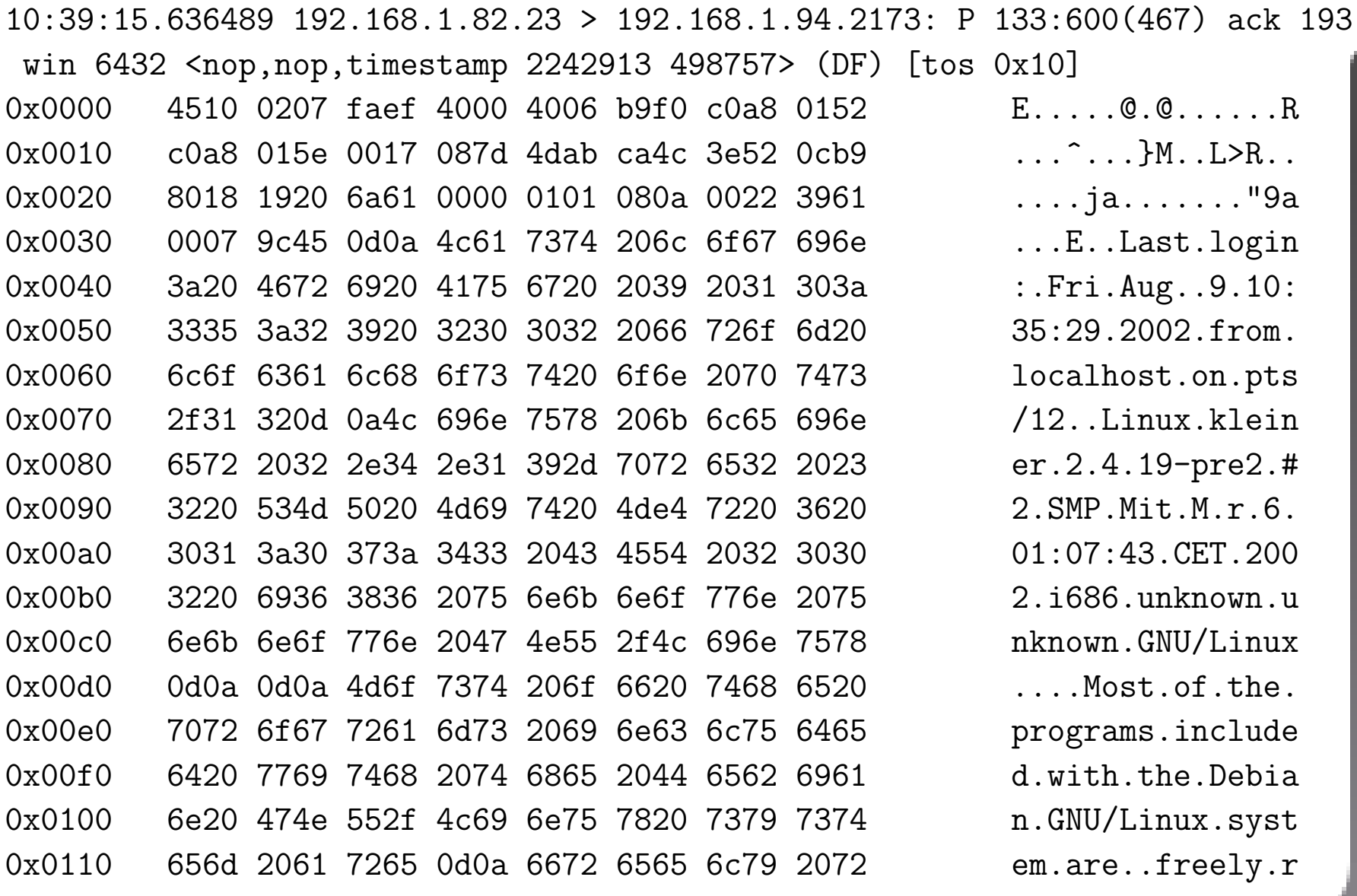

### $\odot$ 9.8.2002 Jörg & Mathias & Sebastian

 $\blacksquare$ 

 $\blacksquare$  $\blacksquare$ 

 $\blacksquare$ 

 $\blacksquare$ 

 $\blacksquare$  $\qquad \qquad \Box$  $\qquad \qquad \Box$  $\Box$ 

 $\qquad \qquad \blacksquare$  $\mathbf{m}$ 

<span id="page-15-0"></span>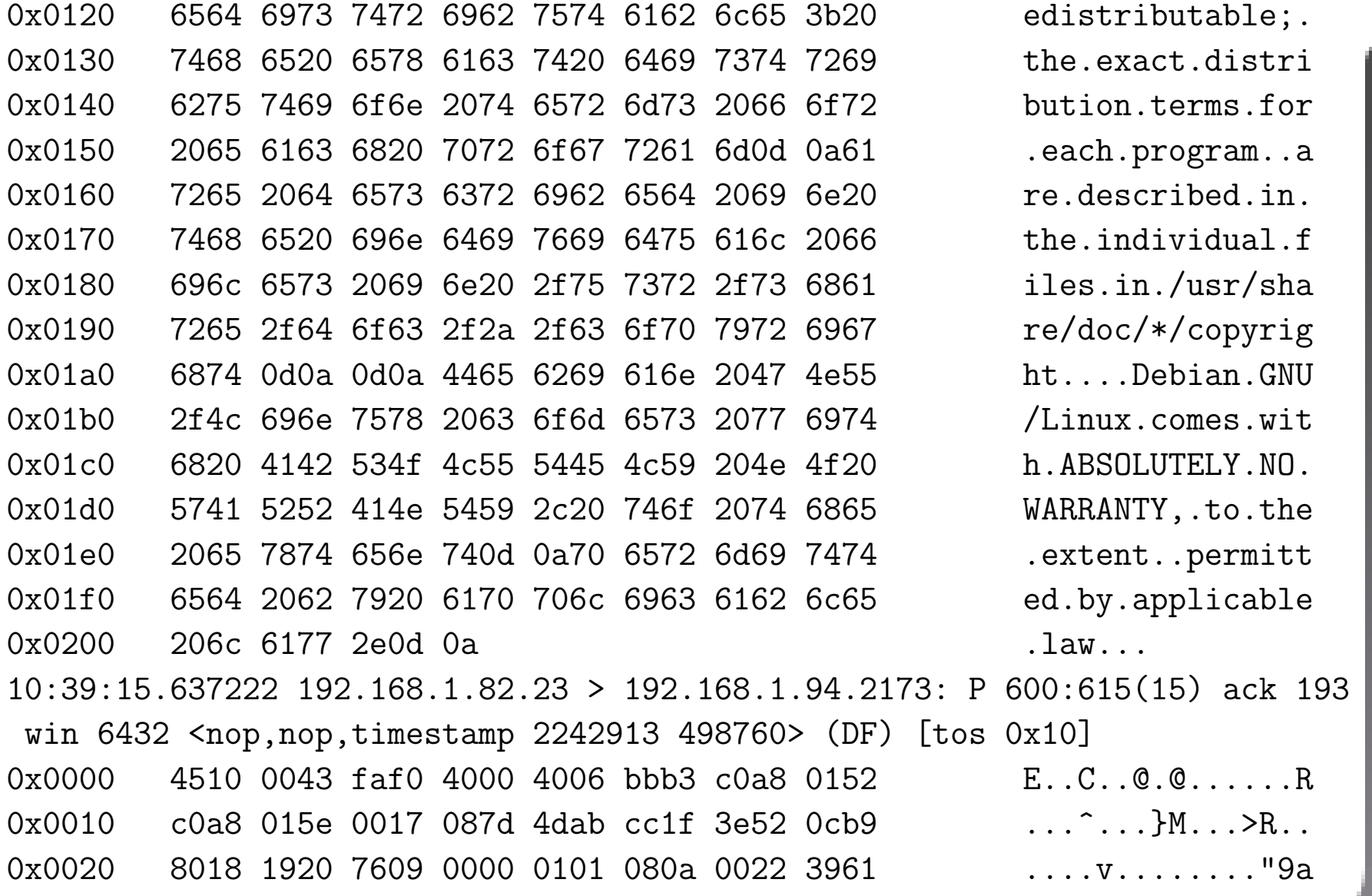

 $\blacksquare$ 

 $\blacksquare$  $\blacksquare$ 

 $\blacksquare$ 

 $\blacksquare$ 

 $\blacksquare$  $\qquad \qquad \Box$  $\qquad \qquad \Box$ 

 $\Box$  $\qquad \qquad \blacksquare$  $\mathbf{m}$ 

O

<span id="page-16-0"></span>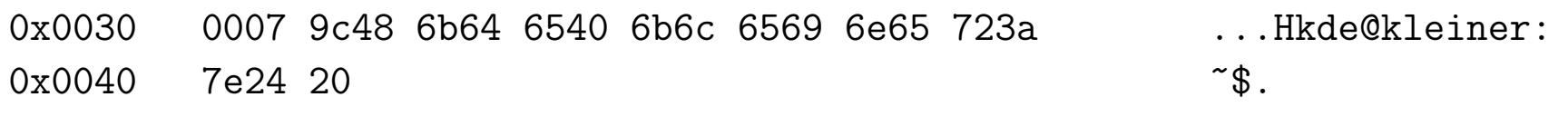

16

 $\blacksquare$ 

 $\blacksquare$  $\blacksquare$ 

 $\blacksquare$ 

 $\blacksquare$ 

 $\qquad \qquad \blacksquare$  $\qquad \qquad \Box$  $\equiv$  $\qquad \qquad \Box$ 

 $\blacksquare$  $\blacksquare$ 

O

### <span id="page-17-0"></span>2.2 dsniff

### Aufruf:

```
dsniff [-c] [-d] [-m] [-n] [-i interface] [-s snaplemn]
       [-f services] [-t trigger[,..]] [-r|-w savefile]
       [expression]
```
### Beschreibung:

dsniff ist ein Passwort-Sniffer für die meisten gängigen Protokolle. Das interessante ist, dass dsniff automatisch nur die wichtigen Bits filtert und die Ausgabe im Berkley DB Format erfolgt.

Beispielaufruf für eine telnet-Verbindung:

**[J](#page-16-0)** 

<span id="page-18-0"></span>jobel@joerg:~> telnet 192.168.1.82 Trying 192.168.1.82... Connected to 192.168.1.82. Escape character is  $'\hat{\ }$  . Debian GNU/Linux testing/unstable localhost kleiner login: kde Password: Last login: Thu Aug 8 13:05:59 2002 from joerg on pts/20 Linux kleiner 2.4.19-pre2 #2 SMP Mit Mär 6 01:07:43 CET 2002 i686 unknown unknown GNU/Linux

Debian GNU/Linux comes with ABSOLUTELY NO WARRANTY, to the extent permitted by applicable law. kde@kleiner:~\$ ls autosave favicon.ico.2 nsmail geheim Desktop favicon-t.ico paddy.midi Mail kde@kleiner:~\$ exit logout Connection closed by foreign host. jobel@joerg:~>

П

▬ П

□

 $\blacksquare$ П  $\Box$ 

 $\Box$ m.

 $\Box$ m.

**[J](#page-17-0)** 

Netzangriffe

<span id="page-19-0"></span>Das Ergebnis des Angriffs ist nicht zu übersehen.

Neben Benutzernamen und Kennwort werden auch alle Befehle ausgegeben. Siehe unten:

```
joerg:/home/jobel/Documents/dsniff-2.4 # ./dsniff
dsniff: listening on ethO
08/08/02 13:06:49 tcp joerg.1137 -> sebastian.23 (telnet)
kde
kdepass
1sexit
```
Wie gut ist dsniff wirklich?

Die Backspace-Taste wird nicht ausgewertet, wie das nächste Beispiel zeigt.

<span id="page-20-0"></span>jobel@joerg:~> telnet 192.168.1.82 Trying 192.168.1.82... Connected to 192.168.1.82. Escape character is  $'\hat{\ }$  . Debian GNU/Linux testing/unstable localhost kleiner login: kde Password: Last login: Thu Aug  $8$  14:23:06 2002 from joerg on  $pts/21$ Linux kleiner 2.4.19-pre2 #2 SMP Mit Mär 6 01:07:43 CET 2002 i686 unknown unknown GNU/Linux Debian GNU/Linux comes with ABSOLUTELY NO WARRANTY, to the extent permitted by applicable law. kde@kleiner:~\$ ls autosave Mail Mail that the Mail Desktop my my twinkle.midi kde@kleiner:~\$ exit logout Connection closed by foreign host.

jobel@joerg:~>

П

▬ П

□

 $\blacksquare$ □  $\blacksquare$ m. m.

**[J](#page-19-0)** 

. **The State** 

Netzangriffe

#### <span id="page-21-0"></span>Das Ergebnis sieht dann wie folgt aus:

```
08/08/02 14:36:25 tcp joerg.1141 -> sebastian.23 (telnet)
kde
peterralfalfkdepassassss
\lnexit
```
Das Passwort ist immer noch "kdepass". Alle eingegebenen Zeichen die mit der Backspace-Taste wieder gelöscht wurden, werden von dsniff mit ausgegeben. Dies ist zwar kein hinreichender Schutz aber der Angreifer muss jetzt schon ein wenig probieren.

<span id="page-22-0"></span>Angriff durch gefälschte Netzwerkpakete.

3.1 Spoofing bei verbindungslosen Protokollen

Besonders einfach ist Spoofing bei verbindungslosen Protokollen wie z.B. ARP und DNS.

 $\blacksquare$ 

 $\blacksquare$  $\blacksquare$ 

 $\blacksquare$ 

 $\blacksquare$  $\blacksquare$  $\blacksquare$ 

 $\qquad \qquad \blacksquare$  $\Box$ 

 $\qquad \qquad \Box$  $\blacksquare$ 

**[J](#page-21-0)** 

### <span id="page-23-0"></span>3.1.1 ARP - Spoofing

ARP (Address Resolution Protocol) weist im lokalen Netzwerk die MAC-Adresse der zugehörigen IP-Adresse zu.

Beispielprogramm:

arpspoof

Aufruf:

Netzangriffe

```
arpspoof [-i interface] [-t target] host
```
Wirkungsweise:

arpspoof sendet an das target arp-replies der Form host is at MAC-Adresse des Angreifers.

Damit werden Verbindungen vom target mit dem Angreifer statt mit dem host aufgebaut. Läßt man das target weg, werden an alle Rechner im lokalen Netz arp-replies geschickt.

<span id="page-24-0"></span>Will der Angreifer "nur" lauschen, so muss er, damit target seine Verbindung uberhaupt bekommt, die Pakete weiterleiten (forwarden). Unter Linux: ¨

echo "1" > /proc/sys/net/ipv4/ip\_forward

Gegenmaßnahmen:

Feste Einträge im ARP-Cache mit

arp -s ipnummer macadresse

oder

Netzangriffe

arp -f filename

erzeugen.

24

### $\odot$  9.8.2002 Jörg & Mathias & Sebastian

<span id="page-25-0"></span>3.1.2 DNS - Spoofing

DNS (Domain Name System) ordnet die Rechnernamen ihren IP-Nummern zu.

```
Beispielprogramm:
```
dnsspoof

Aufruf:

```
dnsspoof [-i interface] [-f hostfile] expression
```
Wirkungsweise:

dnsspoof sendet auf Nameserver-Anfragen gefälschte Antworten zurück. Die falschen Namensauflösungen stehen in hostfile (beim weglassen, wird auf alle Nameserveranfragen mit der eigenen Adresse geantwortet), expression sind tcpdump-Auswahl-Expressions (damit kann man sich den Host den man ärgern will, auswählen).

 $\blacksquare$ 

▬  $\blacksquare$ П

 $\blacksquare$ m

 $\Box$  $\Box$ 

▭  $\Box$  $\blacksquare$ 

**[J](#page-24-0)** 

<span id="page-26-0"></span>Beim geswitchtem Netz muss kann man es zusammen mit arpspoof benutzen, damit man die Nameserveranfragen der anderen mitbekommt.

Gegenmaßnahmen:

DNS über TCP (falls irgendwo im Angebot, evt. maraDNS) Nachteil: langsamer, aufwendiger, empfindlich auf DoS-Atacken.

Andere Autentifizierung als DNS (Bsp. echte Zertifikate beim SSL).

▬

 $\blacksquare$  $\blacksquare$ □

 $\blacksquare$ 

▭  $\Box$  $\Box$ 

▭  $\Box$  $\blacksquare$ 

**[J](#page-25-0)** 

### <span id="page-27-0"></span>3.2 Spoofing bei verbindungsorientierten Protokollen

#### 3.2.1 TCP Verbindungen

In jeder TCP-Verbindung werden TCP-Sequenznummern ausgetauscht und von beiden Partnern bestätigt. Zu Beginn einer Verbindung wird eine möglichst zufällige Sequenznummer zum Start ausgewählt. Hierdurch wird u.a. verhindert, dass ein Angereifer zu einem System eine TCP-Verbindung "simulieren" kann, da er bei einer falschen IP-Absenderadresse die erste Sequenznummer vom Server nicht erfährt.

Angriffe auf dieser Ebene ist nur möglich, wenn die Sequenznummern ermittelbar sind...

 $\circ$  9.8.2002 Jörg & Mathias & Sebastian

Netzangriffe

### <span id="page-28-0"></span>Standardvorgehensweise beim Angriff:

- Ziel identifizieren
- Host, für den er sich ausgeben will, lahmlegen
- $\bullet$  Adresse des Host vortäuschen
- mit Ziel verbinden mit gefälschter Hostadresse
- Sequenznummer erraten

Das Problem ist, das die Antwortpakete des Servers zum Orginalhost geschickt werden, d.h. ich muss die Sequenznummern erraten.

П

П  $\blacksquare$ □

 $\blacksquare$  $\blacksquare$ 

 $\Box$  $\Box$  $\blacksquare$ 

**[J](#page-28-0)** 

 $\Box$  $\blacksquare$ 

### <span id="page-29-0"></span>Beispielprogramm:

kleiner:~/mendax# ./mendax Usage: ./mendax [OPTIONS] <source> <target> [<gateway>]

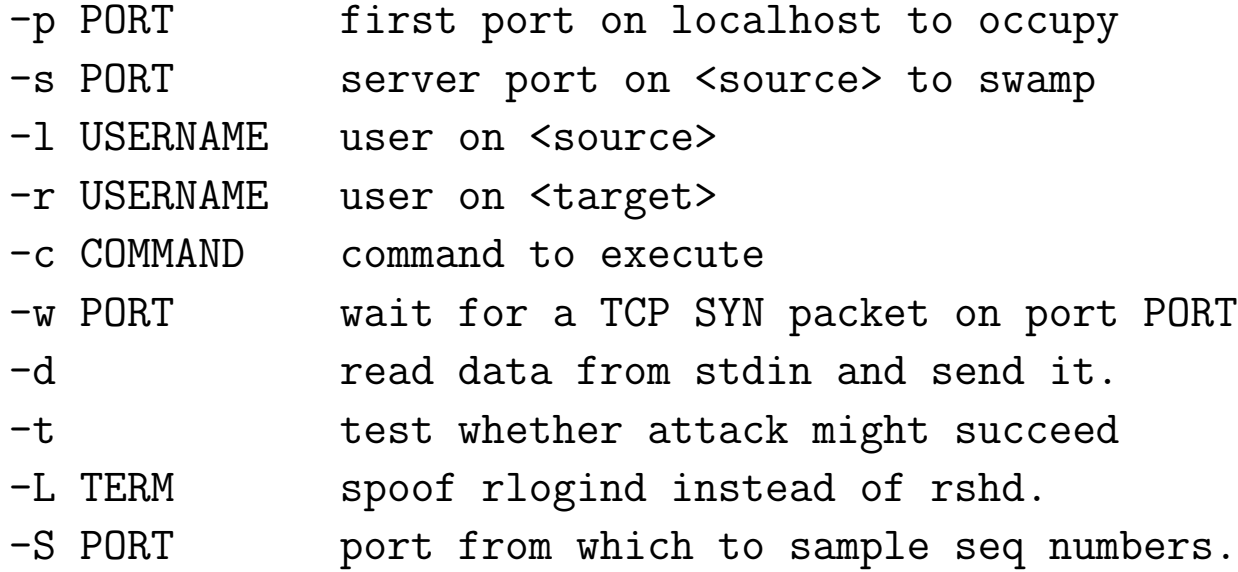

#### Wirkungsweise:

Baut TCP-Verbindung zu source auf, gibt sich dabei als <target> aus schickt Befehl COMMAND.

#### $\odot$  9.8.2002 Jörg & Mathias & Sebastian

П

П

 $\blacksquare$ 

□

 $\blacksquare$ 

 $\blacksquare$ 

 $\Box$ 

 $\Box$ 

 $\blacksquare$  $\Box$ 

 $\mathbf{r}$ 

#### <span id="page-30-0"></span>Beispielaufruf:

./mendax -p 514 192.168.1.94 192.168.1.83 -l test -r test flooding source with TCP SYN packets from 143.209.4.3: ................. sampling sequence numbers...

no detectable difference pattern. using 30 as prediction difference (0 hits). spoofing rshd. resetting TCP target connection: . resetting source: ....................

(Funktionierte bei uns nicht, da Sequenznummern nicht erratbar [zumindest für mendax].)

<span id="page-31-0"></span>Aktuelles Beispiel (http://www.aerasec.de/security):

System: Raptor Firewall / Symantec Enterprise Firewall, VelociRaptor, Gateway Security

Topic: Vorhersagbare TCP Sequenznummern

Links: Security & Bugrware  $\#5595$ , Symantec

ID: ae-200208-016

#### $[gekürzt]$

Netzangriffe

Bei Raptor Firewalls ist diese erste Sequenznummer vom Absender- und Zielport abhängig, also nicht vollkommen zufällig gewählt. Speziell wenn es sich bei dem betroffenen Gerät um eine Proxy-Firewall handelt, kann dies ein Problem darstellen. Betroffen hiervon sind die Raptor Firewall 3.5 NT), 3.5.3 (Solaris), Symantec Enterprise Firewall 6.5.2 (Win 2k/NT), 7.0 (Solaris, Win 2k/NT), VelociRaptor 500 - 1300 und die Symantec Gateway Security 5110 -5300. Symantec bietet einen Patch zur Behebung dieses möglichen Problems.

### <span id="page-32-0"></span>URLs

# 4 URLs

#### Scanner:

Netzangriffe

<http://www.monkey.org/~provos/scanssh/> <http://www.novia.net/~muesu/PORTSCAN/> <http://www.insecure.org/nmap/>

Sniffer und Spoofer:

<http://www.monkey.org/~dugsong/dsniff/>

Sicherheitslöcher:

<http://www.aereasec.de/security>